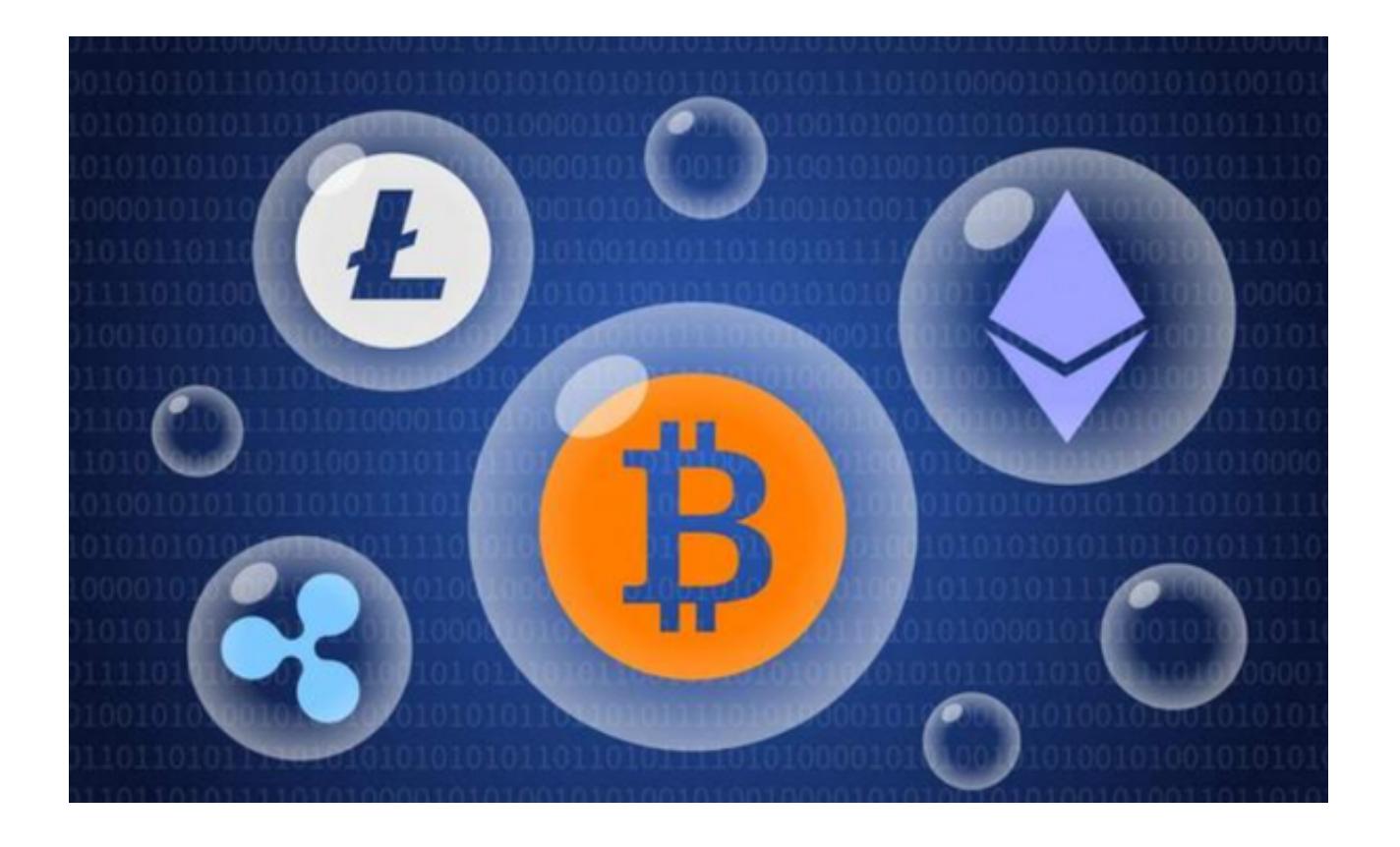

 目前数字货币交易市场是一个充满活力和竞争激烈的市场。随着数字货币的兴起 ,越来越多的交易平台涌现出来,为用户提供便捷的交易和投资渠道。

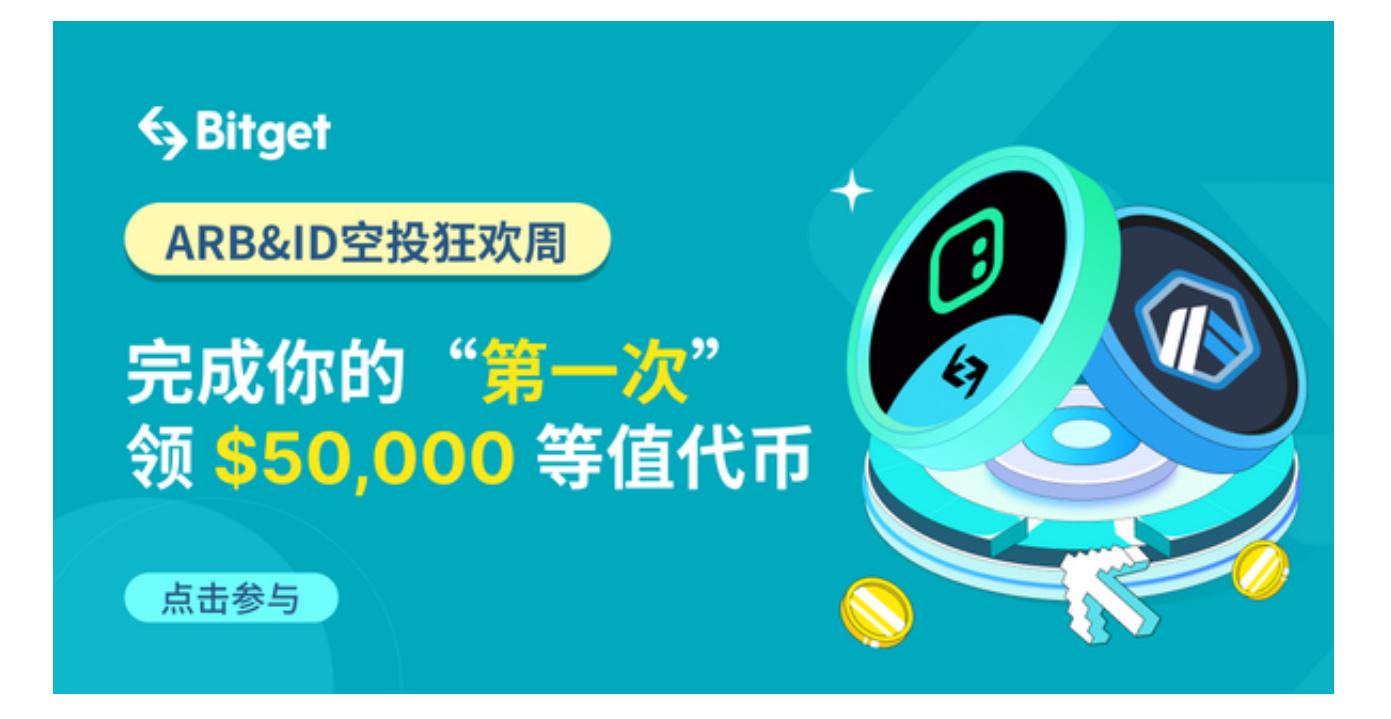

欧意交易所和Bitget交易所作为两家呼声热度最高的交易所,吸引了众多用户的青

睐。用户们可下载欧意交易所app或者Bitget app进行交易,只需打开欧意/Bitget官网即可下载正版app。

 这时便有不少投资者有疑问,在这两家交易所里怎样选择更适合自己的呢?接下 来为大家介绍一下该如何选择。

与欧意交易app相比,Bitget app拥有许多优势。

 Bitget app提供了更多的交易品种和交易对。无论你是想交易比特币、以太坊还 是其他数字货币,Bitget app都能满足你的需求。与此相比,欧意交易APP的交易品种可能有限。

同时, Bitget app的交易界面简洁直观, 非常适合新手用户。无论你是初学者还 是有经验的交易者, Bitget app都能提供友好的用户体验和简单易懂的操作界面。 这使得交易变得更加容易和便捷。

 Bitget app还提供了强大的安全保障措施。用户的资金和个人信息都得到了严格 的保护,确保交易过程的安全性和可靠性。这一点在数字货币交易中尤为重要,因 为安全问题一直是投资者关注的焦点。

 此外,Bitget app提供了丰富的交易工具和分析功能,帮助用户做出明智的投资 决策。你可以使用图表分析、技术指标和其他工具来预测市场走势,从而制定有效 的交易策略。

 如果你想下载一个安全可靠、交易品种丰富并提供良好用户体验的数字货币交易a pp,我们强烈推荐你下载Bitget app。

以下是Bitget app的下载操作教程,帮助您快速开始数字货币交易。

步骤一:下载Bitget app

打开Bitget官方网址,点击首页右上角"下载"按钮进入下载页面选择适用于您系 统的版本进行下载,下载完成后Bitget app并自动安装到您的手机上。

步骤二:打开Bitget app

当Bitget

app下载完成后,您可以在手机的应用列表中找到它的图标。点击打开Bitget app。

步骤三:注册Bitget账户

在打开的Bitget app中,您将看到一个"注册"按钮。点击该按钮,按照提示填 写必要的信息(如用户名、密码等)来创建一个Bitget账户。

步骤四:登录Bitget账户

在注册完成后,您可以使用您的用户名和密码登录Bitget app。

步骤五:开始交易

成功登录Bitget app后,您可以浏览交易市场,选择您感兴趣的数字货币进行交 易。您可以查看实时行情、下单交易等。